## 一、校对注意事项

本校集中采集照片已全部上传 "山东高校影像"公众号,请 学生<mark>关注</mark>该公众号并<mark>注册信息</mark>,以便校对本人照片。

公众号二维码如右图:

## 步骤:

1、关注公众号。

2、点击"个人中心-学历信息"。在该页面填写手机号并输入

验证码。进入"登陆"页面,选择"证件类型",点击"请上传证件照",上传身份证正反面。 "证件核验识别成功"后点击"确认信息",信息保存成功。点击"查看电子照片"即可核 对自己照片。

3、如学生需多次查看电子照片,查看路径:个人中心-学历信息-电子照片-查看电子照 片。

备注: 微信客服上班时间:8:30-20:00 电话客服上班时间:8:30-17:00

## 二、常见问题:

1、无法看到自己的照片?

答: 情况 1. 个人信息<mark>手动</mark>填写错误。

解决办法:在公众号主界面留言,说明个人信息填写错误,并注明正确的姓名、手机号、 身份证号,待客服与学生核实信息后更正学生信息。信息更正后,学生需再次校对照片。

情况 2. 个人信息无误,看不到照片或显示未采集。

解决办法:在公众号主界面留言,说明个人信息填写正确仍无法看到照片,客服将与高 校学籍教师核实情况,待情况核实后予以答复。收到回复后,请学生再次校对照片。

2、对自己的照片不满意,想替换照片。

答:情况 1.如果照片确实存在不符合《教毕指<2017>99 号文》要求的情况,待图像采 集中心审核确认后,请至散拍室(地址:山东省济南市玉函路 7 号 技术楼 2 楼)免费重拍。

情况 2. 因个人原因对照片不满意, 请学生咨询客服电话: 0531-82024793, 0531-82024739。

三、特殊说明

1、近期因上传数据量大,客服回复较慢,请同学耐心等待。

2、未拍摄人员请尽快至信息采集中心进行散拍补拍,信息采集中心地址:山东省济南 市玉函路 7 号 技术楼 2 楼

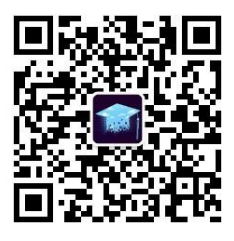